# tado<sup>o</sup>

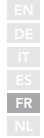

## Manuel pour Installateurs Professionnels

Pour l'Optimiseur de pompe à chaleur X tado°

Français: Manuel Version 1.0

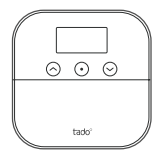

Pour tester les appareils, la connectivité et plus encore lors des installations sur place, téléchargez l'Appli tado° pour professionnels.

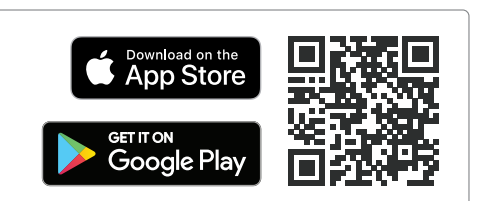

#### Vous n'êtes pas un installateur professionnel ?

Accédez à votre Appli tado° pour trouver des instructions d'installation personnalisées, étape par étape.

#### 1. Câblez l'Optimiseur de pompe à chaleur X

Attention ! Assurez-vous de couper l'alimentation électrique avant de procéder au câblage.

Consultez le manuel de la pompe à chaleur avant de procéder au câblage.

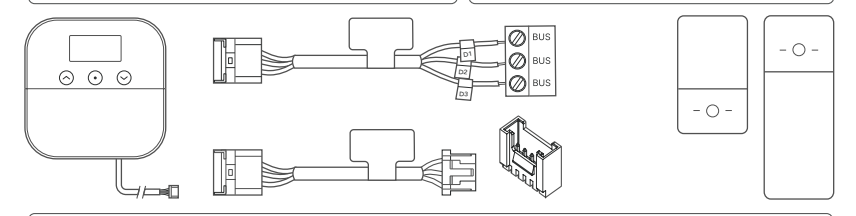

Le tableau ci-dessous contient des indications générales pour votre configuration. Assurez-vous de visiter le site tado.com/heat-pump-compatibility pour obtenir toutes les informations disponibles sur la compatibilité.

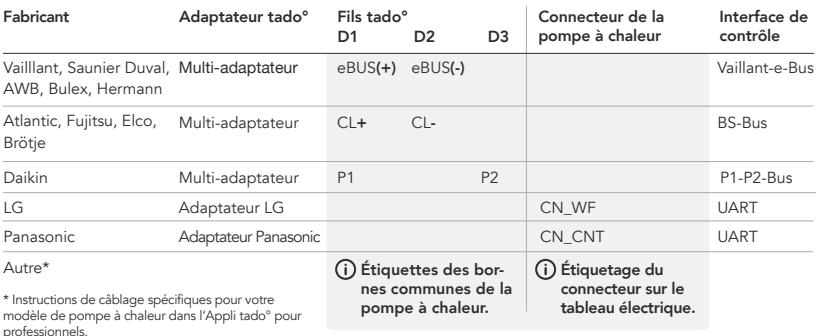

### 2. Connexion au Wi-Fi

A. Utilisez l'Appli tado° pour profes-B. Sélectionnez « Connexion sionnels ou appuyez sur le bouton du milieu pour accéder au menu.

Wi-Fi ».

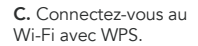

Choisir une methode de connexion Wi-Fi ?

Mot de passe Wi-Fi

ь

 $HP<sub>5</sub>$ 

**C** Retour

Votre appareil est automatique-ment mis à jour avec la dernière version du firmware.

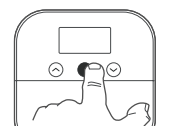

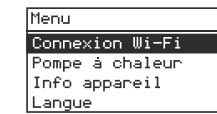

#### 3. Configuration

A. Sélectionnez « Pompe à chaleur » dans le menu.

B. Sélectionnez le fabricant de votre pompe à chaleur.

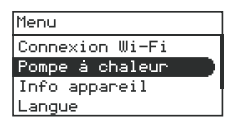

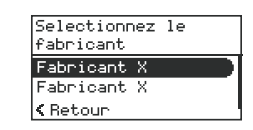

#### 4. Testez le système

A. Sélectionnez « Pompe à chaleur » dans le menu.

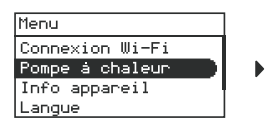

B. Sélectionnez « Test du système » et démarrez le test.

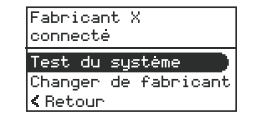

C. Votre installation fonctionne correctement.

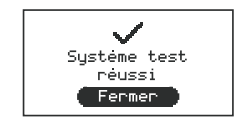

#### 5. Installation de l'Optimiseur de pompe à chaleur X

A. Utilisez l'aide au montage (au dos du dépliant « Get Started ») pour marquer la position des trous nécessaires au montage et les percer.

B. Fixez les vis dans les trous et veillez à laisser un espace de 3 mm entre le mur et l'appareil de façon à ce qu'il y ait suffisamment d'espace pour monter l'appareil.

C. Placez l'Optimiseur de pompe à chaleur X sur les vis et faites-le glisser vers le bas pour le monter.

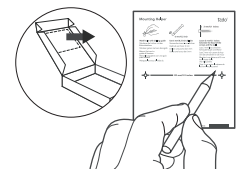

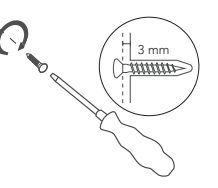

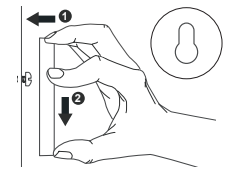

#### Besoin d'aide ?

Vous trouverez d'autres Manuels pour installateurs professionnels ici.

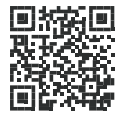

tado.com/professional-manuals

Accédez à notre site professionnel ici, vous y trouverez notre numéro d'assistance téléphonique réservé aux installateurs tado˚ et obtiendrez des astuces et des conseils professionnels sur nos produits.

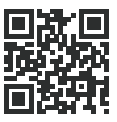

tado.com/installers

Vous trouverez plus d'informations sur les codes d'erreur dans notre Centre d'aide.

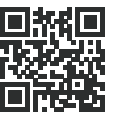

tado.com/get-help